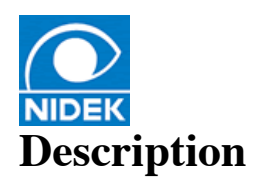

#### **---------------------------------------------------------------------------------------------------- ----------------------------------------------------------------------------------------------------**

**----------------------------------------**

## **This document contains information about counter measures to be applied to:** 1. **NAVIS PC is installed, against the WannaCry ransomware.**

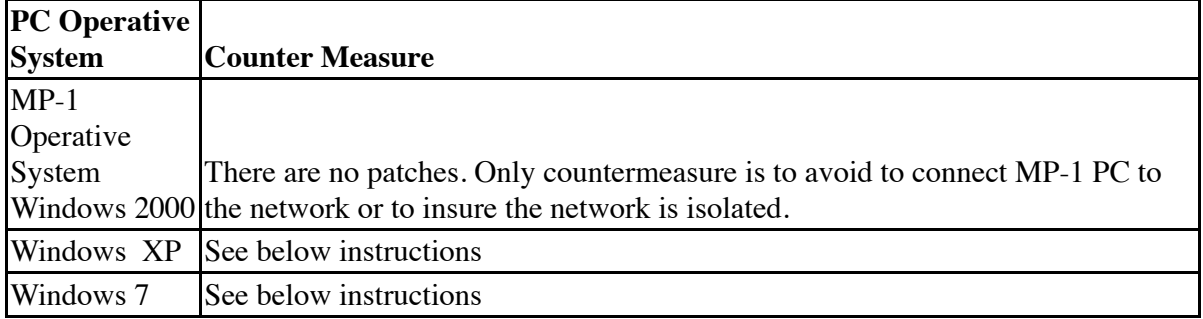

## **Follow below instructions to install Microsoft Windows patch against the WannaCry ransomware.**

#### 2. **From a PC other than the NAVIS-PC, download patch from below reported URL:**

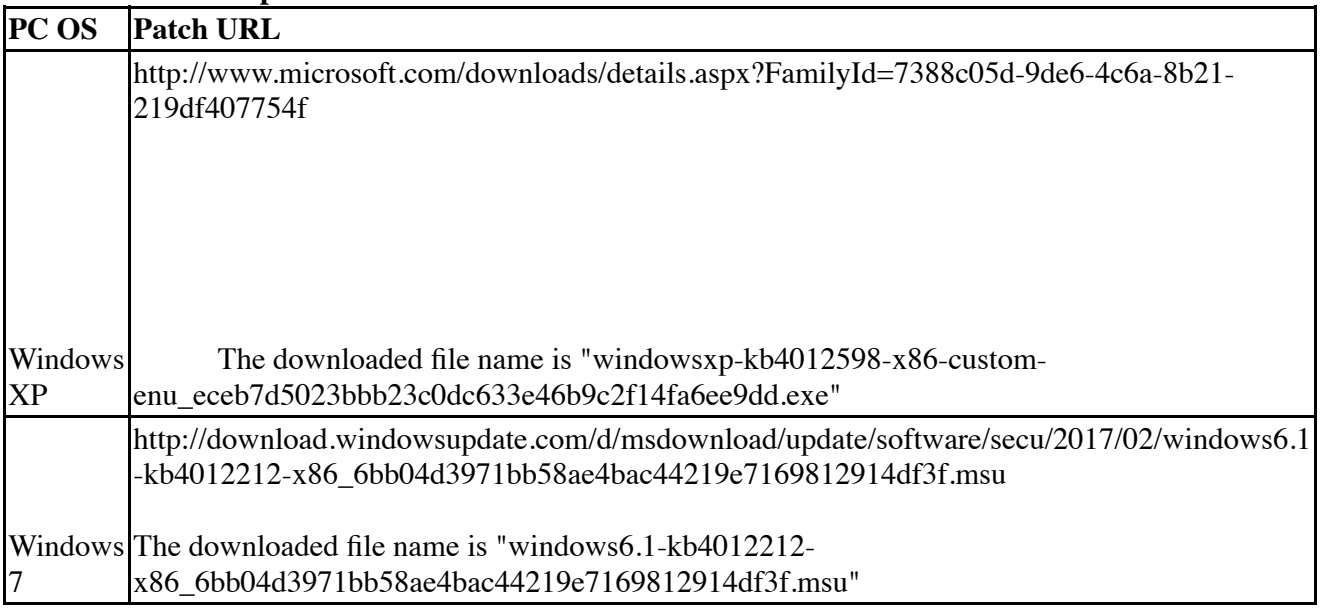

# **CS4 and MM Procedure:**

- 1 Get an empty USB key. Be sure the USB key is totally clean and no viruses are on it.
- 2 Copy the downloaded patch to the USB key.
- 3 Turn on the NAVIS PC and exit all running programs (NAVIS).
- 4 Insert the USB key on to the NAVIS PC.
- 5 Run the patch from the USB key.
- 6 If required, restart the NAVIS PC.
- 7 Eject and unplug the USB key.

**Important note:** above procedures was tested on NAVIS PC running Windows XP and Windows 7, in standalone and network configuration. No other patches and workarounds were tested.

Windows 7, in standalone and network configuration. No other patches and workarounds were tested.

#### **MP-1 Procedure:**

- 1 Get an empty USB key. Be sure the USB key is totally clean and no viruses are on it.
- 2 Copy the downloaded patch to the USB key.
- 3 Turn on the MP-1PC and exit all running programs (NAVIS, MP-1).
- 4 Insert the USB key on to the MP-1 PC.
- 5 Run the patch from the USB key.
- 6 If required, restart the PC.
- 7 Eject and unplug the USB key.

**Important note:** above procedures was tested on MP-1 PC Windows XP and Windows 7, in standalone and network configuration. No other patches and workarounds were tested.

For further and generic info about this security issue please refer to following links from Microsoft knowledge base: https://answers.microsoft.com/en-us/windows/forum/windows\_10 secuity /wanna-cry-ransomware/5afdb045-8f36-4f55-a992-53398d21ed07

18-0006

J anuary 29, 2018